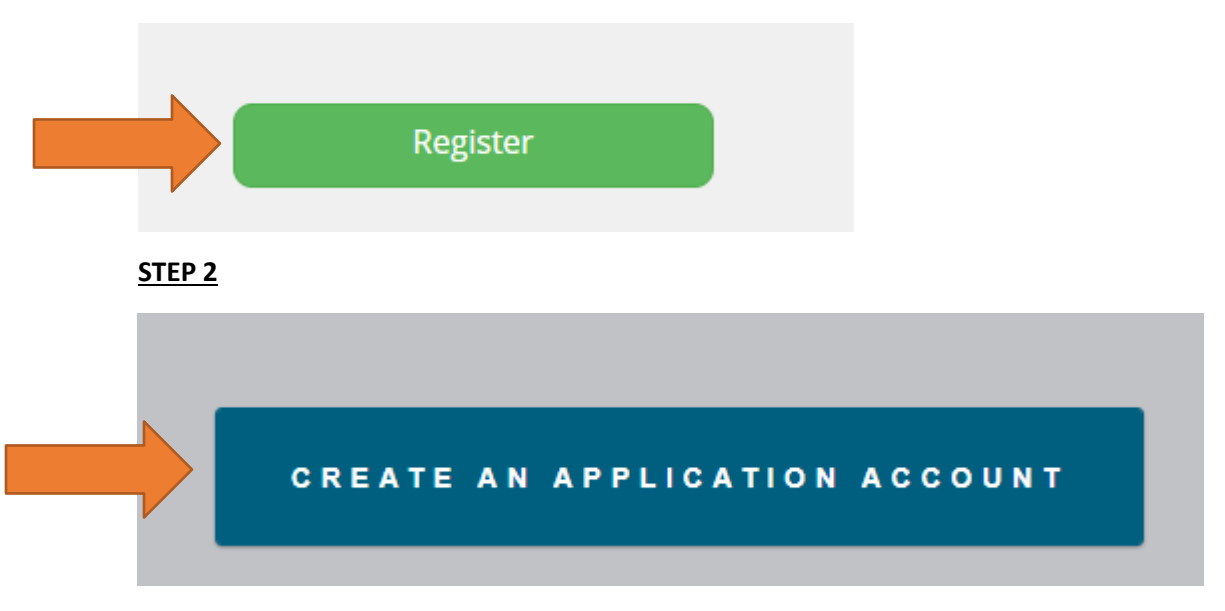

**STEP 1** - Go to the class/program page on FSCJ's website (fscj.edu) and click the following button:

### **STEP 3**

Start your application What do you want to apply for?

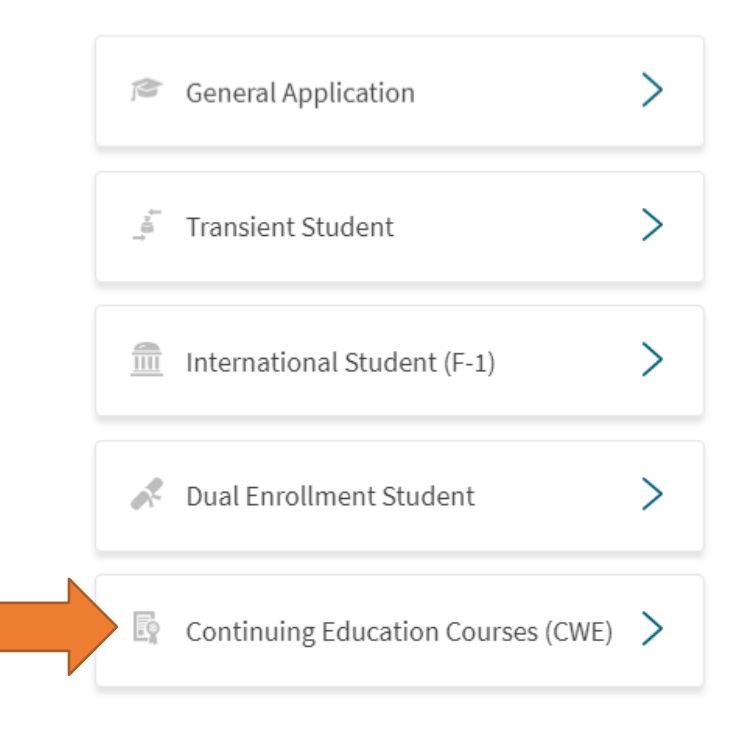

# **STEP 4**

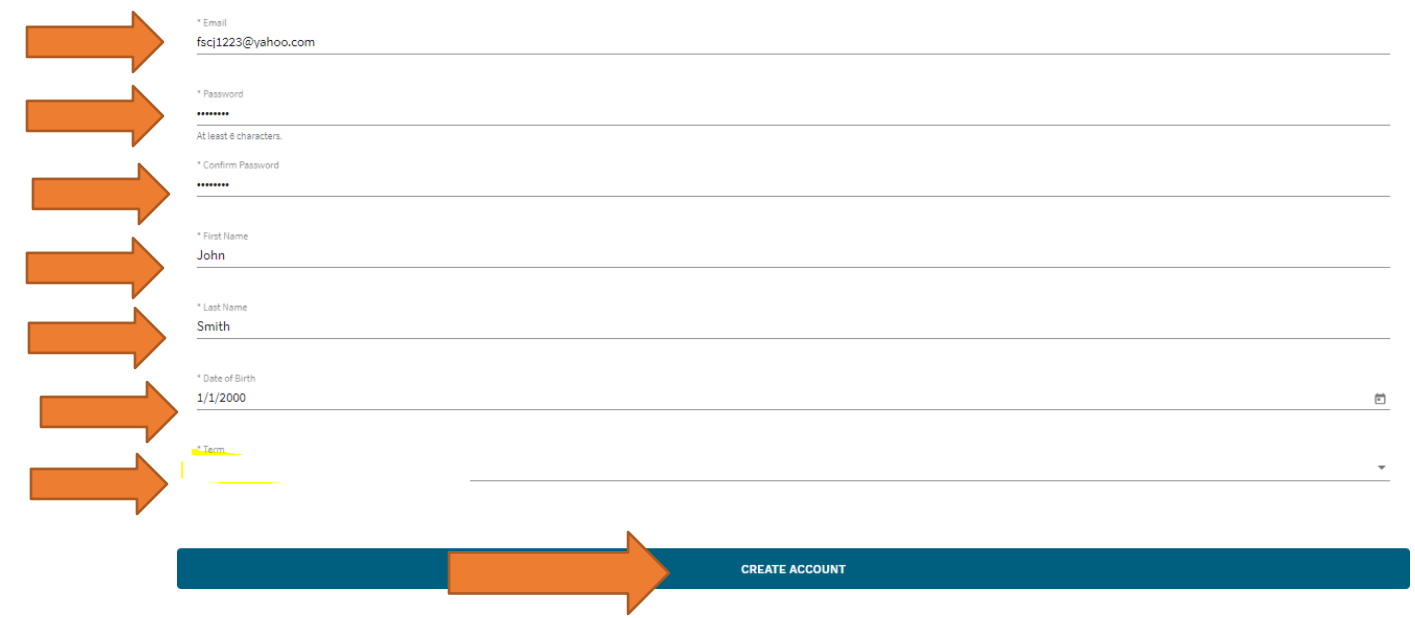

# **STEP 5**

Continuing Education Courses (CWE) v

# Hello, John

Your application is automatically saved as you work on it. Don't worry about losing anything. If you don't finish now, come back and pick up where you left off.

START APPLICATION

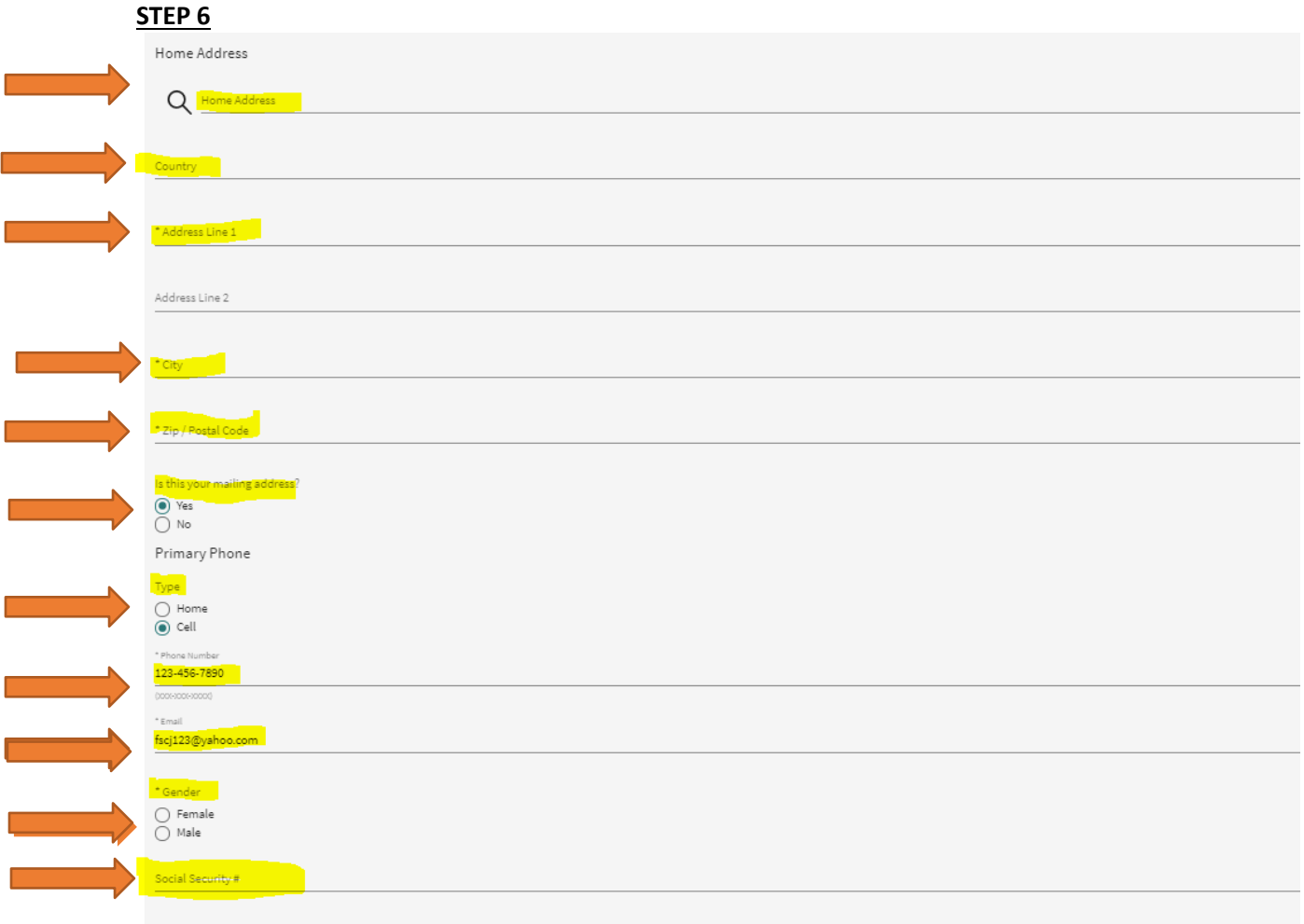

Florida State College at Jacksonville collects and uses social security numbers (SSNs) if specifically required by law to do so or if necessary for the performance of the College's duties and responsibilities. The College

GO TO NEXT STEP 0

# **STEP 7**

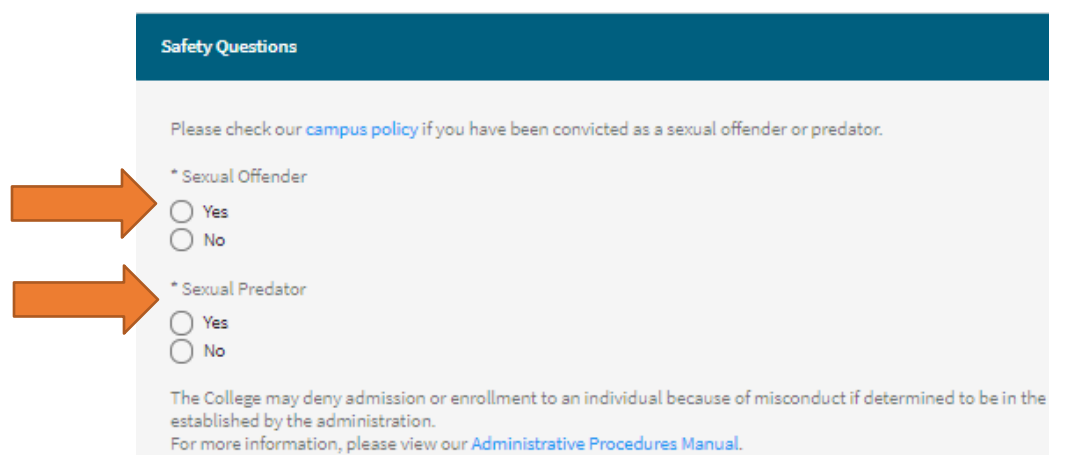

#### STEP<sub>8</sub>

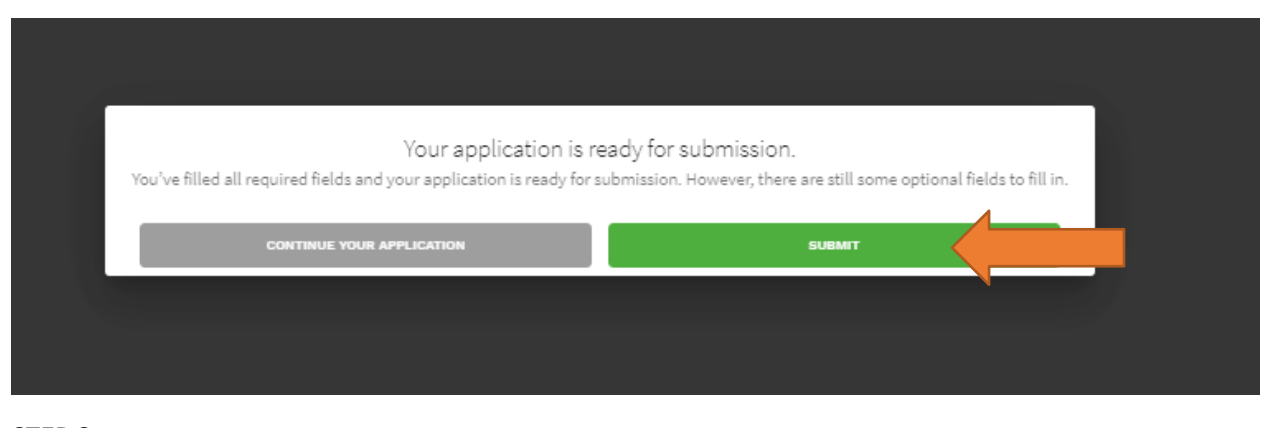

#### STEP<sub>9</sub>

Almost done. Review the following and sign your application.

Equal Access/Equal Opportunity Statement<br>FSCJ actively seeks qualified persons of varied races, cultures, experiences and national backgrounds. Qualified students are admitted without regard to race, color, religion, age,

#### **SSN Collection Statement**

In compliance with Florida Statute 119.071(5), students should be aware that FSCJ collects and uses Social Security Numbers (SSNs) if specifically required by law to do so or if necessary for the performance of th<br>does not

#### Certification Statement

continuations are interesting thereby agree to abide by all rules, policies, and procedures of Florida State College at Jacksonville (FSCJ) as set forth in the District Board of Trustees Board Rules and Administrativ<br>the A

I certify that the information given in this application is true, complete, and accurate, and I understand that any false or fraudulent statements provided in this application or residency statement may result in acti Should any information I have provided change prior to my enrollment at FSCJ, I shall immediately notify the FSCJ Office of Admissions.

By clicking the Submit button below, I am acknowledging that I read the above certification statements and agree to abide by the above-stated conditions.

\* By clicking the Submit button below, I am acknowledging that I read the above certification statements and agree to abide by the above-stated conditions.

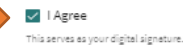

**SUBMIT YOUR APPLICATION** 

### STEP 10- ALL DONE!

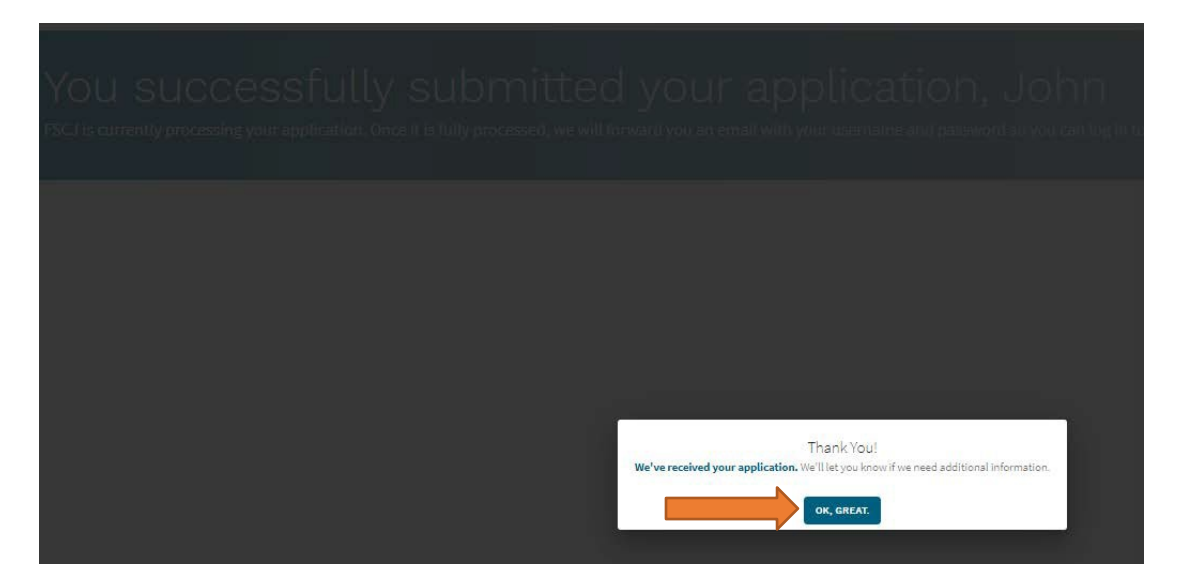